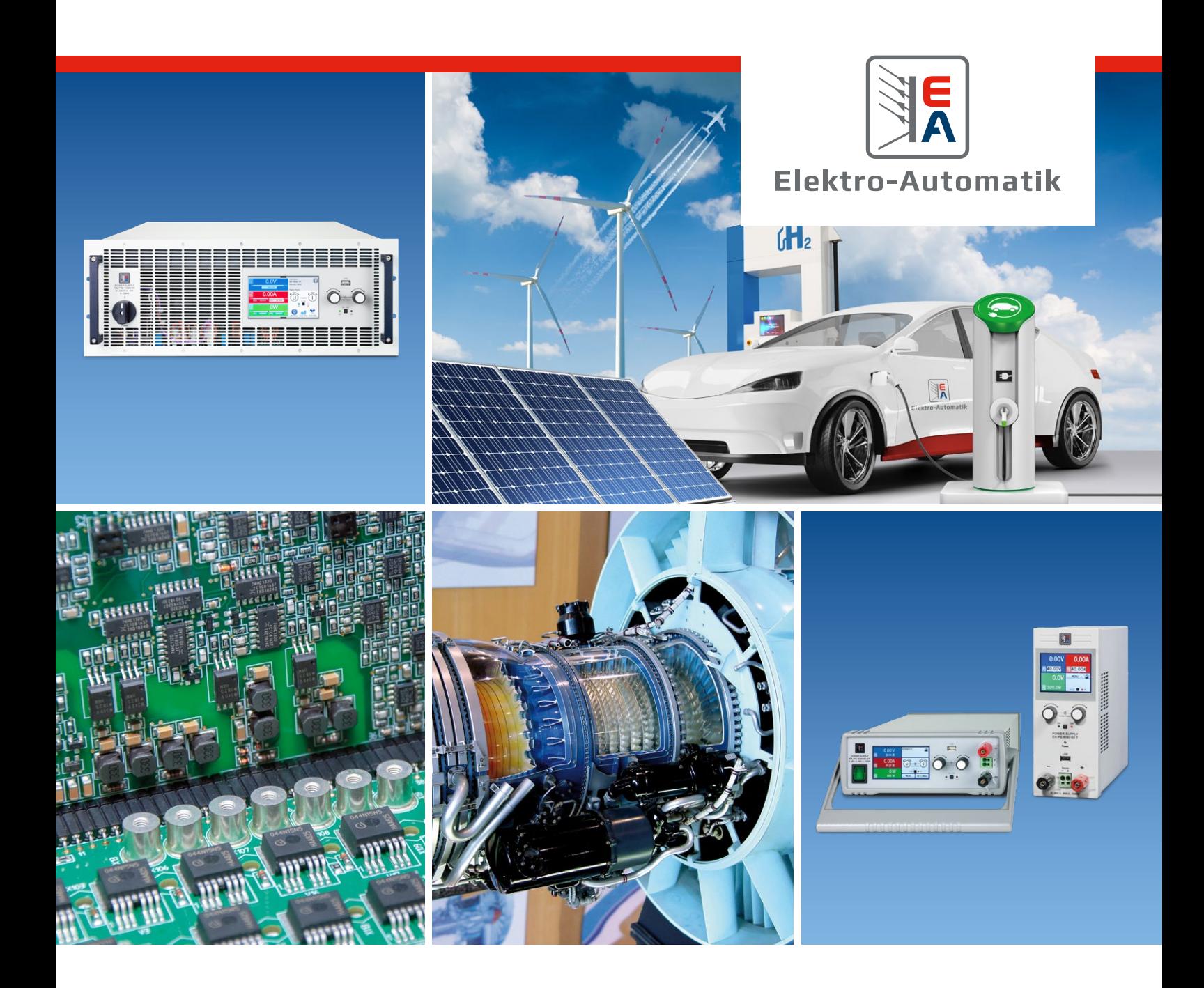

# **NOTA APPLICATIVA:**  SIMULAZIONE DI CELLE SOLARI

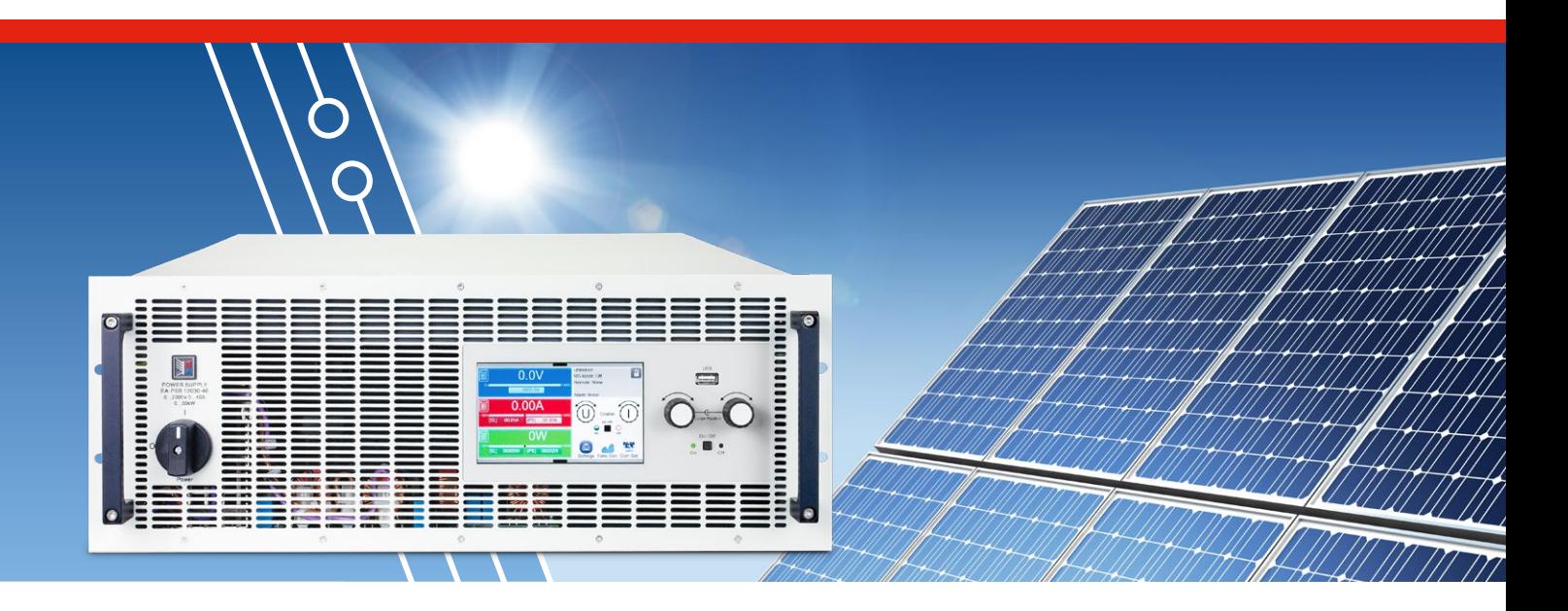

### **SIMULAZIONE DI CELLE SOLARI CON ALIMENTATORI DC BIDIREZIONALI DELLA SERIE EA-PSB**

Con l'intensificarsi degli effetti del cambiamento climatico, le fonti energetiche rinnovabili e a emissioni zero diventano sempre più importanti. Quella solare è una fonte di energia pulita per le aree del pianeta che giovano di un'ampia quantità di luce solare durante l'anno. Da quando le celle solari convertono la luce del sole in energia elettrica con basse efficienze al di sotto del 50%, il sistema di generazione di celle solari, incluso l'inverter solare che converte l'uscita del pannello solare DC in AC per la distribuzione sulla rete, deve essere il più efficiente possibile. Testare l'abilità dell'inverter per massimizzare l'uscita della cella solare è il requisito di prestazione critico per l'inverter. L'impiego di un alimentatore elettrico invece di una cella solare fornisce un'uscita controllata e ripetibile per testare gli inverter solari. Un alimentatore elettrico in grado di simulare le caratteristiche di uscita della cella solare offre una fonte simulata più realistica, per consentire un test più accurato della prestazione dell'inverter solare.

Le celle solari sono una fonte variabile di energia elettrica che emettono una tensione e una corrente basate sulla caratteristica curva I-V della cella solare. L'uscita della cella solare è una funzione dell'intensità della luce solare sulla cella, sulla sua

temperatura e sulla caratteristica curva I-V della cella solare basata sul suo materiale. Nel testare la prestazione di un carico quando questo è alimentato da un cella solare, avere il controllo sull'uscita della cella solare consente una caratterizzazione ripetibile e controllata delle prestazioni del carico. Ad esempio, un convertitore DC-AC, un inverter, converte l'uscita DC della cella solare in AC per collegare l'uscita della cella solare alla rete elettrica. La qualità dell'inverter è una misura di quanto bene l'inverter può mantenere la massima efficienza di uscita, la sua efficienza di tracciamento, quando alimentato dall'uscita variabile della cella solare. Pertanto, la risposta dell'inverter all'uscita variabile della cella solare va determinata.

Un alimentatore elettrico può fornire un'uscita di tensione controllata, al fine di testare una prestazione dell'inverter. Tuttavia, l'alimentatore elettrico deve avere la caratteristica di uscita di una cella solare per fornire la fonte più realistica per determinare la prestazione dell'inverter. Gli alimentatori elettrici DC bidirezionali della serie PSB di EA Elektro Automatik (EA) presentano le caratteristiche necessarie per consentire all'alimentatore di simulare una cella solare. Insieme al software EA-Power Control, gli alimentatori elettrici PSB possono simulare tipi multipli di celle solari e un array di celle solari.

# **MATERIALI UTILIZZATI PER LE CELLE SOLARI**

Le celle solari più commerciali sono dispositivi cristallini a base di silicio. Il silicio presenta un bandgap sufficientemente basso da consentire ai fotoni della luce solare di incidere sul silicio ed energizzare gli elettroni, per passare alla banda di conduzione e creare un flusso di corrente. Altri tipi di celle solari sono sottili strutture a film, sviluppabili da materiali come silicio amorfo e diseleniuro di rame-indio-gallio (CIGS). CIGS presenta un bandgap vicino all'energia dei fotoni irradiati dal sole.

In tutto il mondo sono in corso ricerche approfondite per trovare nuovi materiali che abbiano maggiori efficienze di conversione della potenza luce-elettrica. Le versioni di silicio cristallino hanno un'efficienza del 25%, vicine al limite di Schockley-

Queisser, l'efficienza teorica massima di una singola cella solare a giunzione p-n, che è di circa il 30% in base al bandgap del silicio di 1,1 eV. Le celle composte da strati multipli, pensate per catturare un più ampio spettro di luce dal sole possono eccedere il limite di Schockley-Queisser. I materiali emergenti, come materiali organici e perovskites, sono studiati come celle solari di prossima generazione. Attualmente, le celle multigiunzione costituite da InGaP, GaAs e InGaAs possono raggiungere livelli di efficienza del 38% e i film sottili di perovskite hanno raggiunto un'efficienza del 22%. La ricerca continuerà a far avanzare la tecnologia della cella solare verso gli obiettivi di materiali a basso costo, con una degradazione limitata, processi di produzione semplificati e altamente efficienti.

## **MODELLO DI CIRCUITO DELLA CELLA SOLARE, LA SUA CURVA I-V E I PAREMETRI PRIMARI**

Una cella solare è essenzialmente una giunzione p-n e può essere modellata come mostrato nella Figura 1. L'ingresso della luce solare sulla cella crea una corrente risultante dall'aumento degli elettroni nella banda di conduzione del lato doping di tipo n del materiale di giunzione p-n e delle lacune che aumentano nel lato doping di tipo p. Il campo elettrico di rete attraverso il diodo, la giunzione p-n, sviluppa la tensione che guida la corrente di uscita. Le resistenze di serie e shunt rappresentano le perdite in una vera cella solare. La resistenza di serie rappresenta la resistenza del materiale del semiconduttore della cella solare e i collegamenti metallici al materiale del semiconduttore. La resistenza shunt rappresenta una resistenza di isolamento definita dalla corrente di perdita attraverso la giunzione p-n. Avere una resistenza di serie più bassa e una shunt più alta aumenta l'efficienza della cella solare.

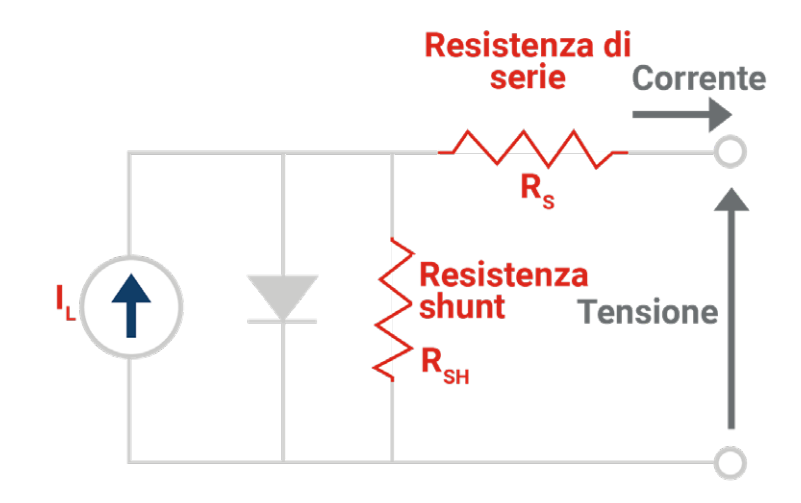

**Figura 1** Modello circuitale per una cella solare

La Figura 2 mostra la caratteristica curva I-V per una cella solare. I parametri chiave che definiscono la curva sono la corrente di corto circuito della cella solare, I<sub>sc</sub>, la sua tensione di circuito aperta,  $V_{\text{occ}}$  e il punto in cui l'uscita di corrente della cella solare è un massimo, il punto di potenza massimo, MPP.  $L'_{\text{SC}}$  e il  $V_{\text{OC}}$  sono la corrente e la tensione massima che la cella solare solare può generare. Alla potenza massima, MMP, l'uscita della cella solare sulla sua curva I-V è definita come  $V_{MP}$  e  $I_{MP}$ . La cella solare dovrebbe essere azionata a questo punto sulla sua curva I-V per generare la massima potenza in uscita.

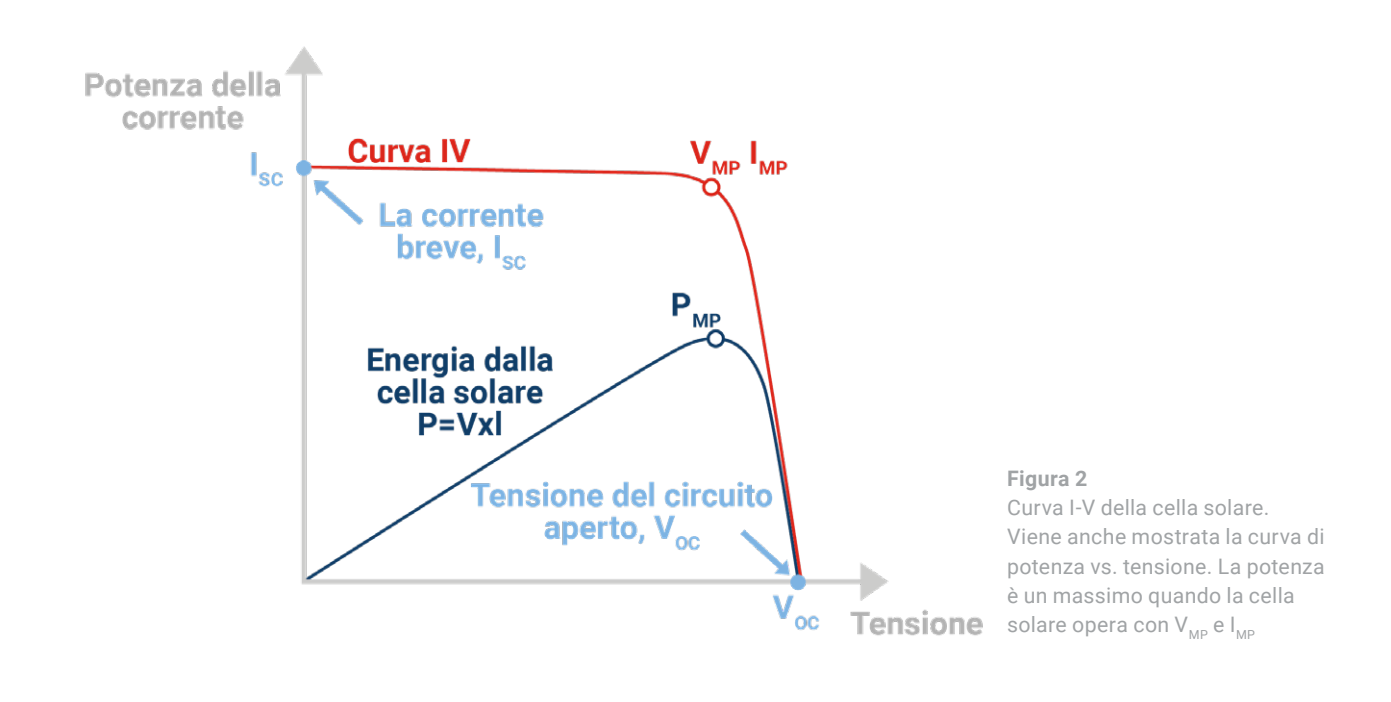

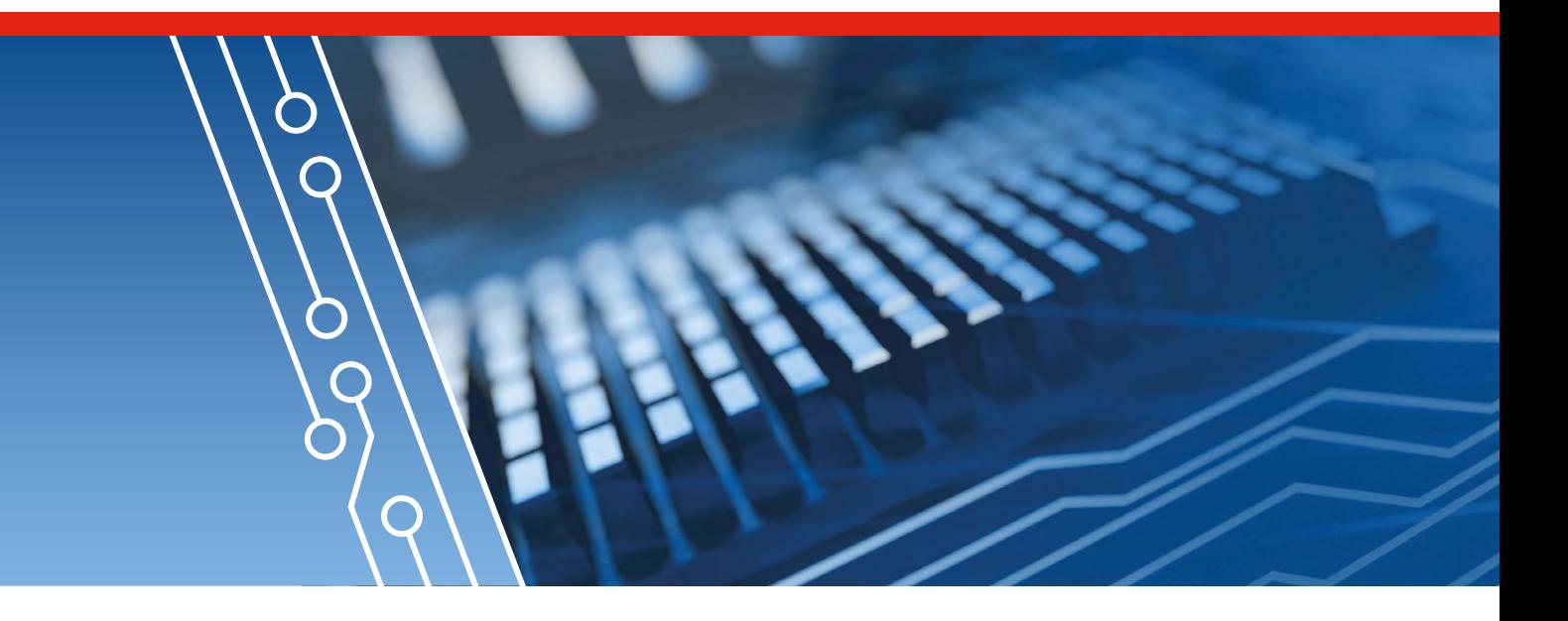

Un altro importante parametro della cella solare è il suo fattore di riempimento. Il fattore di riempimento è la misura di potenza massima che la cella solare può consegnare. Il fattore di riempimento, FF, è definito come:

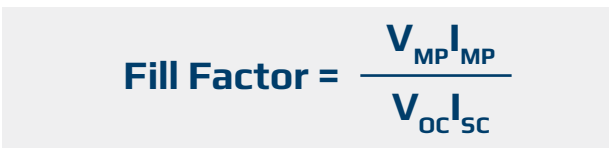

A livello geometrico, il fattore di riempimento definisce le dimensioni di un rettangolo per poter rientrare sotto la curva I-V. Più grande è il quadrato, maggiore è la potenza massima della cella solare (vedi Figura 3). La potenza massima definita in termini di fattore di riempimento è:

$$
\mathbf{P}_{\mathsf{MP}} = \mathbf{V}_{\mathsf{OC}} \cdot \mathbf{I}_{\mathsf{SC}} \cdot \mathsf{FF}
$$

La modifica dell'intensità di luce di una cella solare produce cambiamenti in tutti i parametri della cella solare, inclusi  $I_{\rm sc}$ ,  $V_{\rm osc}$ il fattore di riempimento, l'efficienza e gli effetti della resistenza di serie e shunt. La potenza del sole, definita come un sole, è di 1 kW/m2 . I moduli delle celle solari, progettati per operare in condizioni che rappresentano un sole sono noti come moduli a piastra piatta. I moduli solari che operano a livelli più elevati di intensità di luce sono noti come concentratori. L'intensità di luce su un pannello solare cambia al variare dell'angolo del sole sul pannello nel corso della giornata e della quantità di nuvole presenti in cielo in una determinata giornata. Una minore intensità luminosa sposta la curva I-V verso il basso e riduce la potenza disponibile dalla cella solare.

Come con qualsiasi dispositivo a semiconduttore, la temperatura della cella solare influisce sulla sua curva I-V. Un aumento della temperatura su una cella solare provoca una riduzione del bandgap del semiconduttore. È necessaria meno energia per far passare un elettrone nella banda di conduzione. Pertanto,  $V_{\text{oc}}$  diminuisce efficacemente spostando la curva I-V a sinistra e modificando i parametri del punto di massima potenza. La temperatura e l'intensità della luce che incidono sulla cella solare sono i due parametri principali che causano variazioni nell'uscita della cella solare.

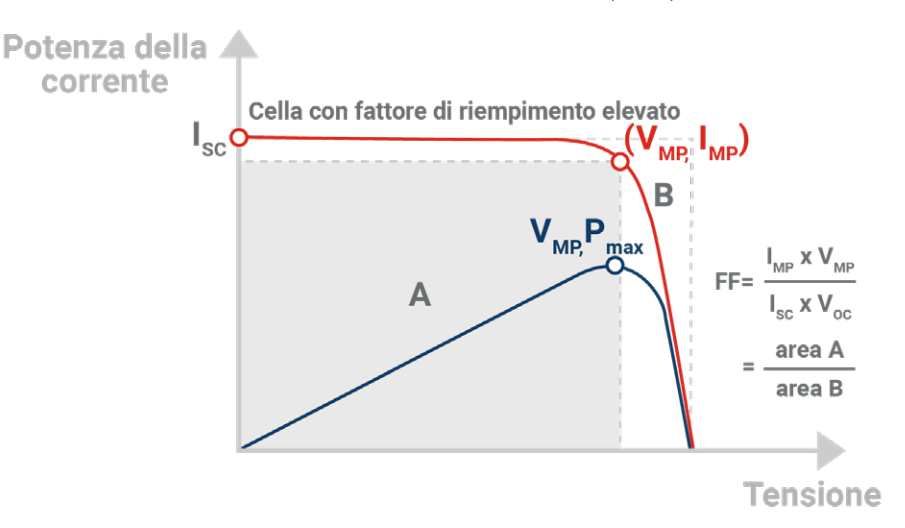

**Figura 3** Il fattore di riempimento è il rapporto dell'intera area del rettangolo di massima potenza, diviso dal rettangolo  $I_{\text{sc}}$ - $V_{\text{oc}}$  ed è un fattore determinante della massima potenza di uscita di una cella solare.

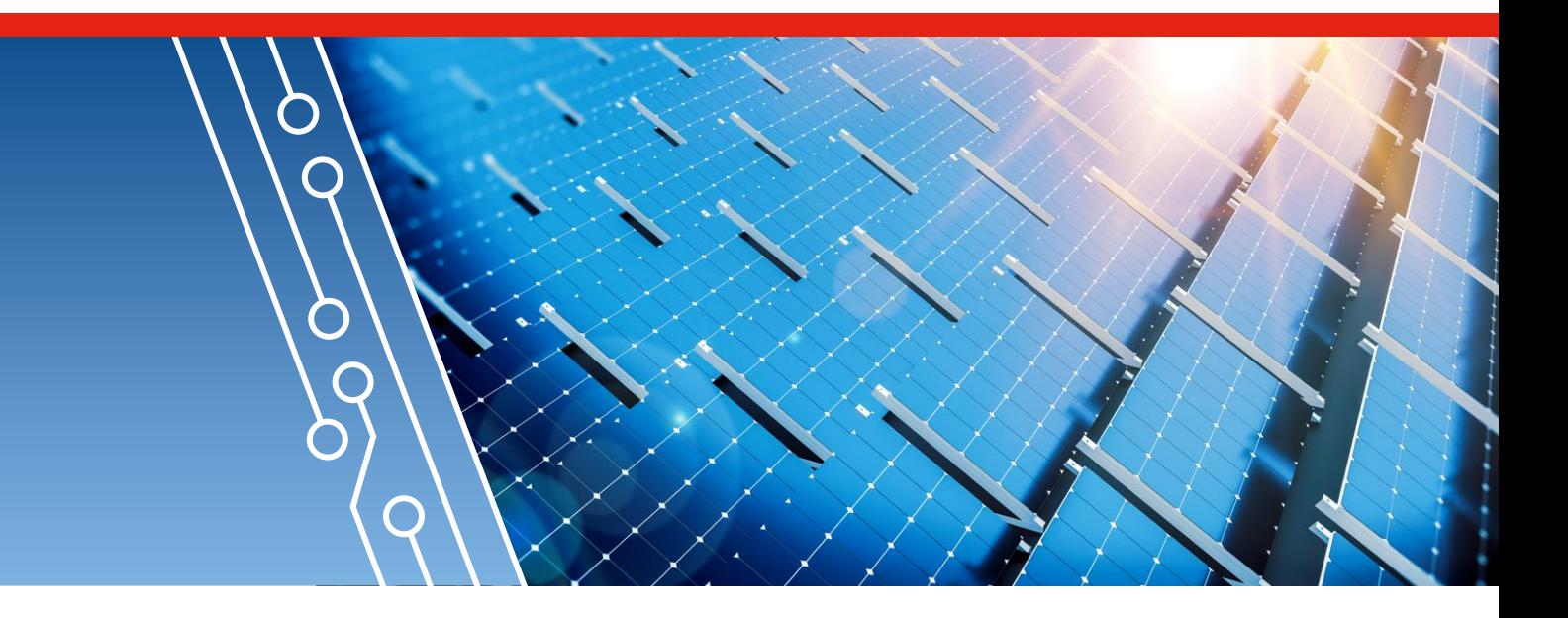

### **GLI ALIMENTATORI ELETTRICI DC BIDIREZIONALI DELLA SERIE PSB POSSONO SODDISFARE LA SFIDA DELLA SIMULAZIONE DELLA CELLA SOLARE**

Simulare una cella solare o un array di celle solari che formano un pannello solare richiede la creazione della sua curva I-V. I produttori di celle solari forniscono i parametri necessari. Le loro specifiche includono  $I_{SC}$ ,  $V_{OC}$ , e  $P_{MP}$ . Possono fornire le curve I-V e curve di potenza massima. Questi dati possono essere utilizzati per ricavare il fattore di riempimento.

Pertanto, per simulare una cella solare, occorre creare un pannello solare o un array solare, una curva I-V del dispositivo o un'uscita del sistema sulla base dei dati disponibili e va determinato il fattore di riempimento. Serve uno strumento che possa operare insieme alla curva I-V del dispositivo solare. Questo deve anche presentare una potenza sufficiente per produrre fino alla capacità massima del pannello solare o dell'array solare.

**Gli alimentatori elettrici DC della serie PSB presentano le seguenti caratteristiche, che consentono la simulazione di una cella, di un pannello o di un array solare:**

- **una resistenza di uscita variabile virtuale per consentire alla tensione di uscita di variare con le variazioni della corrente di carico, in modo che gli alimentatori PSB funzionino sulla curva I-V del pannello solare**
- **Un generatore di funzione incorporato con un generatore XY, in grado di memorizzare la curva I-V in una tabella**
- **I modelli degli alimentatori PSB che possono produrre fino a 30 kW ed essere combinati in parallelo per fornire fino a 1,92 MW di potenza**
- **Modalità operative (fotovoltaiche) del simulatore solare incorporato**
- **Il software EA-Power Control che utilizza il generatore XY per creare la curva I-V e consente l'esecuzione di test che simulano un array di pannelli solari**

### **CONFIGURARE UN'ALIMENTAZIONE PSB PER LA SIMULAZIONE DEL PANNELLO SOLARE**

**I passaggi per simulare un pannello solare sono:**

**1**

- **Con l'uscita diseccitata, toccare l'icona Function Gen nella schermata principale**
- **Quindi selezionare la scheda della tabella FV (PS) mostrata nella Figura 4. 2**
- Immettere V<sub>oc</sub> , I<sub>sc</sub>, V<sub>MPP</sub>, and I<sub>MPP</sub>. Se i **parametri al massimo punto di potenza sono**  sconosciuti, utilizzare i tipici valori di I<sub>MPP</sub> **=0.9·ISC e VMPP as 0.8·VOC. PSB crea la curva I-V. Per salvare la curva I-V su una pennetta USB, premere il tasto "Import/Export" e seguire le istruzioni sullo schermo. 3**
- **Accertarsi che le impostazioni di tensione e potenza massime per l'alimentazione siano rispettivamente maggiori o uguali a**   $V_{\text{oc}}$  e  $V_{\text{oc}}$   $I_{\text{sc}}$ . **4**
- **Premere** R Next per mostrare la **schermata della tabella FV (PS). Vedi Figura 5.**
- **Collegare un carico come un inverter della cella solare ai terminali di uscita del PSB. 6**
- **Attivare l'uscita PSB. 7**

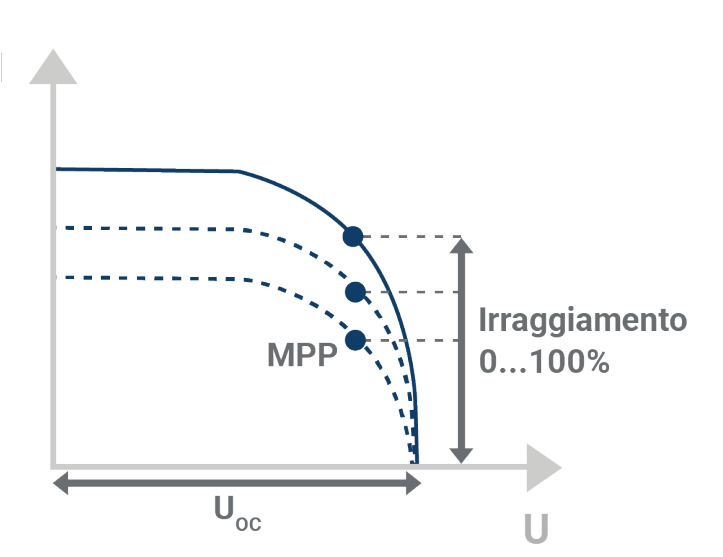

**Figura 6**

Spostamento della curva I-V in funzione dell'irraggiamento sul pannello solare

Mentre la simulazione FV è in corso, l'utente può regolare l'irraggiamento per emulare l'intensità della luce sul pannello solare. Questo può essere impostato dallo 0% (buio totale) al 100%, che rappresenta la massima intensità del sole. Variando l'irraggiamento, la curva I-V si sposta lungo l'asse I, come mostrato nella Figura 6. L'irraggiamento può essere modificato immettendo una nuova lettura sul display o ruotando la manopola sul pannello frontale del PSB.

Il display mostra la tensione, la corrente e la potenza di uscita. Viene anche mostrato l'irraggiamento e un grafico indicante l'entità della potenza erogata rispetto al punto di massima potenza.

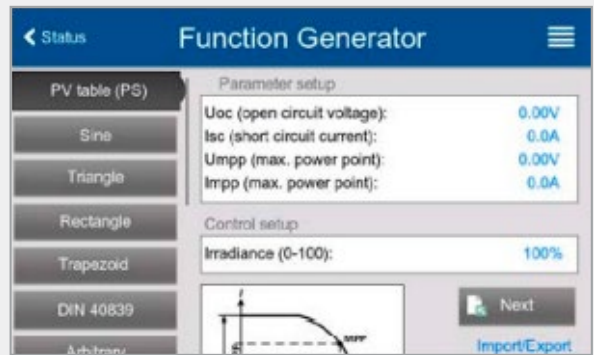

#### **Figura 4**

Scheda della tabella FV (PS) mostrata sulla maschera di visualizzazione del generatore di funzione PSB.

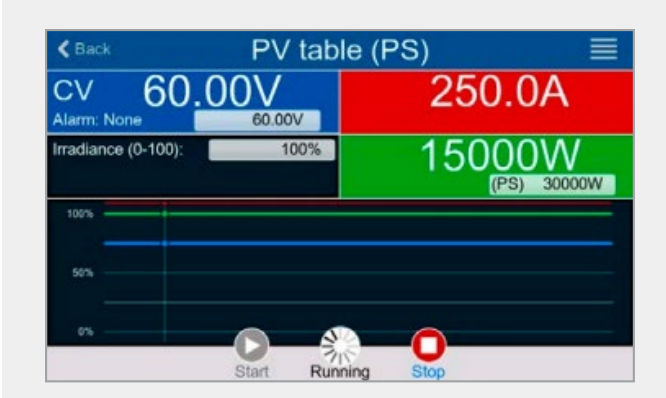

#### **Figura 5**

La finestra di visualizzazione di rete del pannello solare mostra i parametri di uscita misurati, la variabile controllata, l'irraggiamento solare in questa visualizzazione e la vicinanza del funzionamento del pannello rispetto al punto di potenza massimo.

### **TESTARE GLI INVERTER SOLARI CON UN'ALIMENTAZIONE DC PSB**

Accertarsi che gli inverter solari possano tracciare o mantenere l'operazione della cella solare al punto di potenza massimo è una funzione critica di un inverter solare. Tenere la cella solare al suo punto di potenza massimo consente al sistema di trasferire la potenza massima disponibile alla rete di distribuzione elettrica. La modalità operativa del simulatore solare PSB è in grado di valutare l'efficienza dell'inverter in conformità allo standard europeo EN 50530, rendimento complessivo degli inverter fotovoltaici connessi alla rete. Lo standard è pubblicato dal Comitato europeo di normazione elettrotecnica (CENELEC). La versione attuale è aggiornata al 1o aprile 2010.

Il PSB presenta una modalità di test EN50530 che aggiunge più parametri dettagliati per la simulazione della cella solare. L'utente può selezionare parametri pre-programmati per un pannello solare in silicio cristallino o per un pannello composto da un film sottile di materiale. L'utente può anche immettere parametri specifici per un altro tipo di cella solare. Questi

### **La funzione di test EN50530 presenta 4 modalità operative.**

**Due consentono la regolazione manuale dei parametri delle celle solari.**

- **La modalità U/I permette di variare l'impostazione del punto di massima potenza per determinare come un carico dell'inverter risponde al cambiamento.**
- **La modalità E/T consente di variare l'irraggiamento e la temperatura di superficie del pannello solare. Eventuali modifiche dei due parametri influenzano l'uscite di potenza della cella solare.**

**Due modalità consentono una simulazione automatizzata per un periodo di tempo prolungato. Queste sono definite modalità "day trend" e consentono un test su un massimo di 100.000 punti dati costituiti da due parametri della cella solare e un tempo di permanenza.**

- **Fasi di simulazione giornaliera U/I attraverso punti di**  dati programmati con V<sub>MPP</sub> e I<sub>MPP</sub> come variabili **controllate.**
- **Le fasi di simulazione giornaliera E/T passano attraverso l'irraggiamento e la temperatura come variabili controllate.**

parametri includono il fattore di riempimento e i parametri di temperatura.

Nel menu del generatore di funzione, selezionare la scheda FV EN50530 (PS) come mostrato nella Figura 7. Eseguire gli step per definire i parametri della simulazione. Se è selezionata una delle modalità di simulazione dell'andamento giornaliero, all'utente viene richiesto di caricare il file di dati da una chiavetta USB o da un PC. L'utente può scegliere di avere dei passaggi di transizione tra punti dati o curve morbide per la transizione tra punti dati. Il livellamento delle transizioni tra i punti dati è l'opzione di "interpolazione". L'utente ha la possibilità di memorizzare le letture di tensione e corrente e trasferirle su una chiavetta USB o su un PC tramite un'interfaccia PC. Questa è l'opzione di "Registrazione". Quando tutte le opzioni della modalità EN50530 sono state programmate, viene visualizzato il display principale. La simulazione può iniziare. Il display mostra l'uscita del pannello solare simulato e i valori dei parametri controllati. Vedi Figura 8.

### **Figura 7**

Due finestre FV EN50530 (PS) che mostrano la configurazione dei parametri, Figura 7a, e la scelta della modalità di simulazione, Figura 7b.

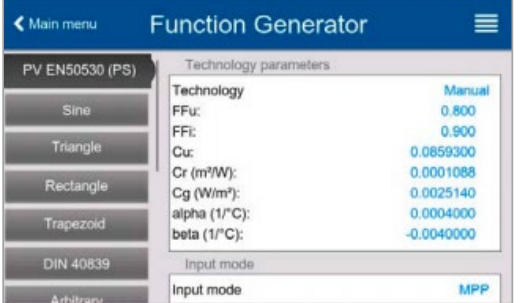

**Figura 7a**  Finestra di configurazione dei parametri

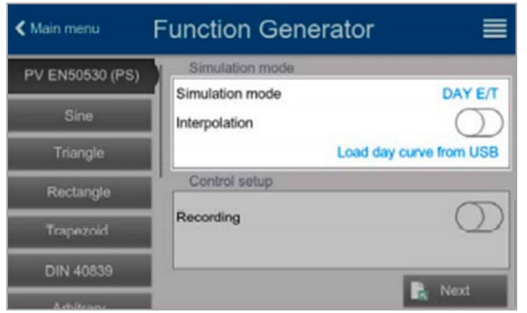

**Figura 7b**  Finestra che mostra le opzioni per la modalità di simulazione, l'interpolazione delle transizioni e la memorizzazione dei dati

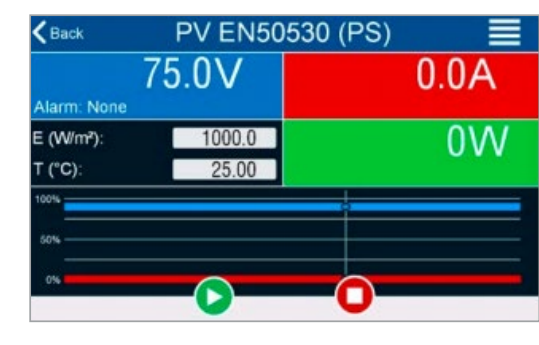

**Figura 8** Finestra di visualizzazione operativa FV EN50530 che mostra i parametri misurati, le variabili controllate e l'uscita relativa al punto di massima potenza

### **SIMULAZIONE DI UN ARRAY SOLARE CON IL SOFTWARE EA-POWER CONTROL**

Il software EA-Power Control presenta una modalità, la simulazione dell'array solare (SAS), in grado di simulare un array di pannelli solari con alimentatori elettrici individuali o con una serie di alimentatori elettrici in parallelo. In questo modo, l'utente immette gli alimentatori elettrici impiegati e la curva I-V per il pannello che rappresenta ogni alimentazione. La modalità SAS conduce due test, uno statico e uno dinamico, del punto di massima potenza. Vedi Figura 9.

Il test statico ha utilizzato un punto di massima potenza fisso per ogni pannello (alimentatore elettrico). La variabile di controllo è l'irraggiamento definito dai valori percentuali. Il punto di potenza massimo del pannello solare si sposta con l'irraggiamento. L'inverter solare traccia il cambiamento nel punto di massima potenza e stabilisce il punto di massima potenza. Rapporto tra l'MPP dell'array solare, una funzione dell'irraggiamento, e l'MPP misurato, determinato dall'inverte solare, definisce l'efficienza dell'inverter.

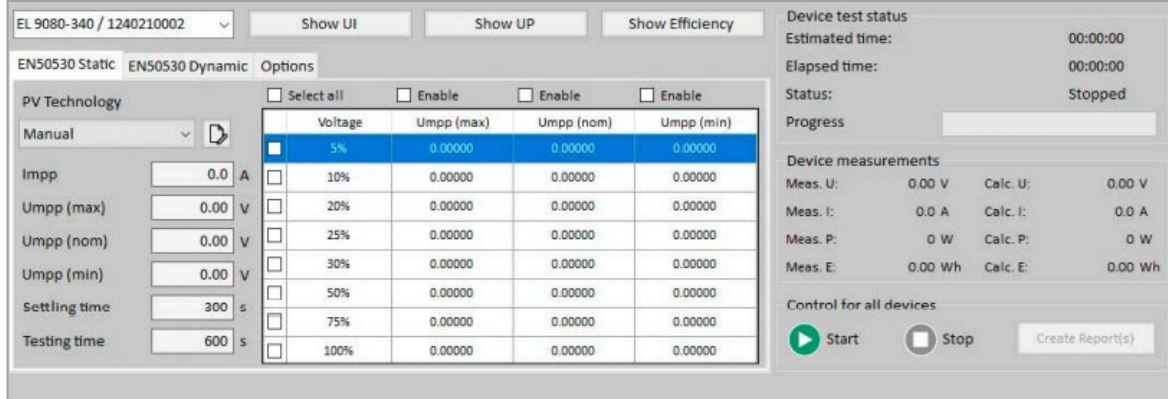

**Figura 9**

Finestra del software Power Control per il test statico del campo fotovoltaico

Nel test dinamico, alimentatori elettrici simulano la variazione d'uscita derivante da cicli con differenti livelli di irradiazione, tempi di salita, tempi di sosta al culmine della salita, tempi di discesa e tempi di sosta alla fine della discesa. Possono essere caricati nel software fino a 50 file di dati di configurazione. La finestra, Figura 10, mostra i dati misurati e lo stato di prova dell'alimentatore elettrico selezionato dal menu a tendina.

Una volta completato il test, i risultati sono disponibili sulle finestre mostrate nelle Figure 9 e 10. Il set di dati completo per tutti gli alimentatori elettrici nell'array simulato è disponibile per il salvataggio in un file con il tasto "Crea report".

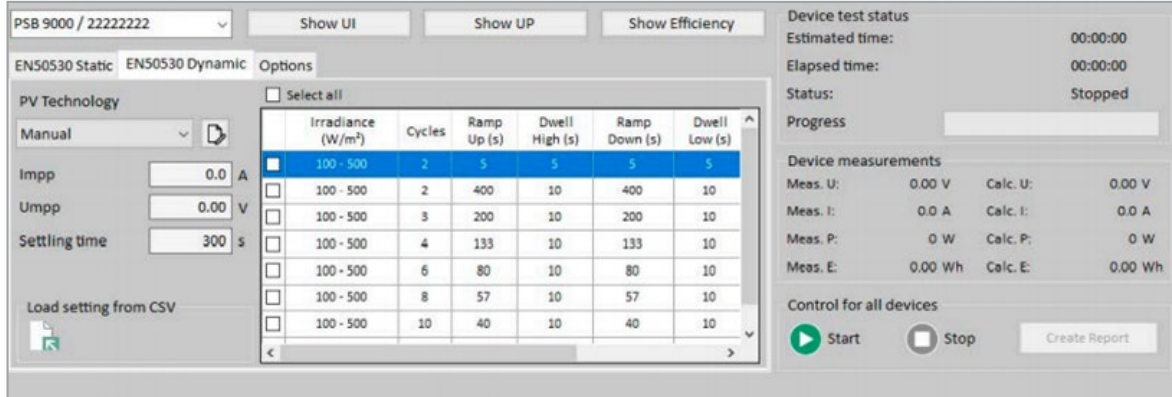

**Figura 10** 

Finestra del software Power Control per il test dinamico dell'array solare

### **GLI ALIMENTATORI ELETTRICI DC PSB E IL SOFTWARE POWER CONTROL FORNISCONO GLI ASPETTI ESSENZIALI PER LA SIMULAZIONE DI UN PANNELLO SOLARE E DI UN ARRAY SOLARE**

La simulazione di pannelli solari con un alimentatore elettrico consente un'uscita realistica ma ripetibile e controllata, con test che utilizzano veri pannelli solari che richiedono un'intensità di luce fissa e il controllo della temperatura dei pannelli solari. Configurare fonti di intensità di luce costante utilizzando veri pannelli solari e controllando la temperatura del pannello solare non è né particolarmente fattibile né favorevole per il collaudo automatizzato degli inverter solari negli impianti di progettazione e produzione. I test con un array di pannelli solari non possono essere eseguiti in un impianto di produzione di dimensioni ragionevoli. Il costo dell'ingombro a pavimento, insieme alla difficoltà di controllare l'intensità della luce e la temperatura dei singoli pannelli, sarebbe proibitivo e genererebbe dati di test che non potrebbero essere facilmente riprodotti e convalidati.

**Gli alimentatori elettrici della serie PSB risolvono le sfide della simulazione del pannello solare. Hanno capacità uniche per la simulazione delle celle solari. Queste includono:**

- **resistenza di uscita variabile per consentire la simulazione delle caratteristiche I-V di un pannello solare**
- **generatore di funzione incorporato che consente la creazione di una curva di uscita I-V del pannello solare**
- **modalità di test della cella solare, che consentono test a norma EN 50530**
- **modelli con potenza sufficiente, fino a 30 kW, per simulare un qualsiasi pannello solare o gruppo di pannelli solari**
- **software Power Control che controlla gli alimentatori elettrici multipli per simulare un array di pannelli solari.**

**Gli alimentatori elettrici DC bidirezionali della serie PSB con il software Power Control consentono una simulazione semplificata e flessibile dei pannelli solari e degli array di pannelli solari che consentono di testare la qualità degli inverter solari.**

 $\frac{1}{400}$  v  $\phi$  -40

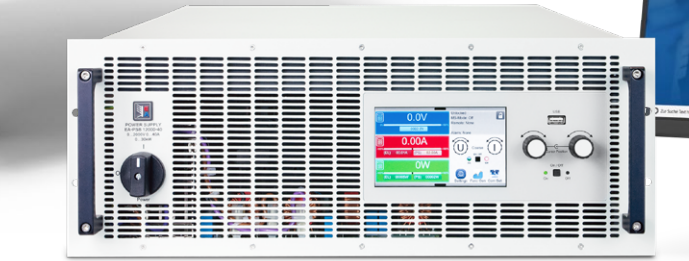

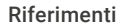

C.B. Honsberg and S.G. Bowden, "Photovoltaics Education Website," www.pveducation.org, 2019. Guida operativa PSB 10000 4U Alimentatore elettrico DC bidirezionale Manuale utente dell'EA-Power Control Versione 2.17

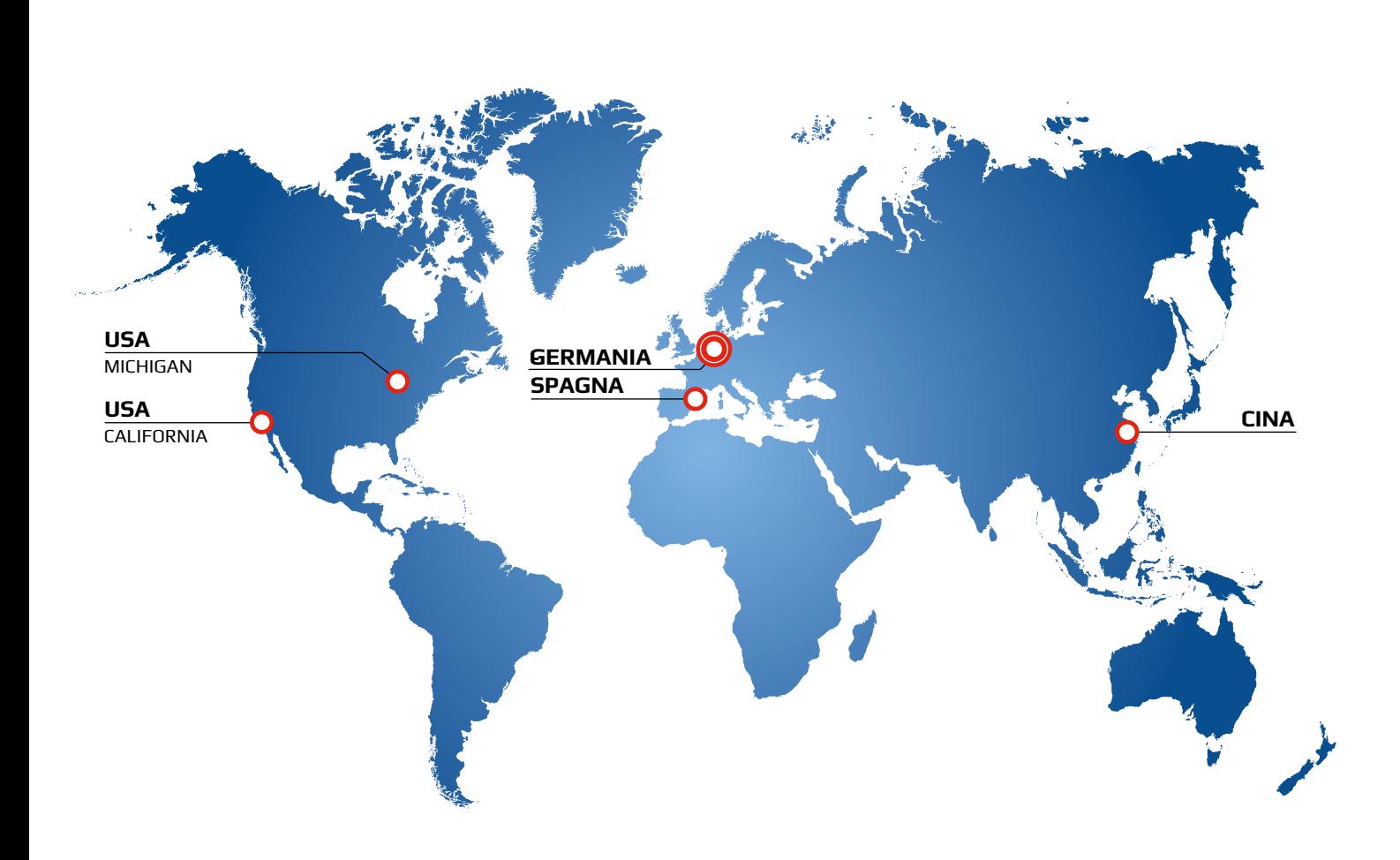

### **SERVIZI PER VOI A LIVELLO GLOBALE.**

Alla sede centrale in Germania nel centro industriale del Nord Reno Vestfalia, più di 350 collaboratori qualificati, in una struttura di 19000 m², ricercano, sviluppano e producono apparecchiature ad alta tecnologia per l'alimentazione di laboratori, adattatori di rete ad alta potenza e carichi elettronici con o senza feedback di potenza. La rete di vendite include filiali in Cina e USA, l'ufficio vendite in Spagna e un'estesa rete di partner.

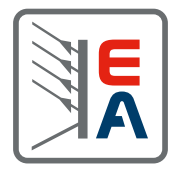